# ••

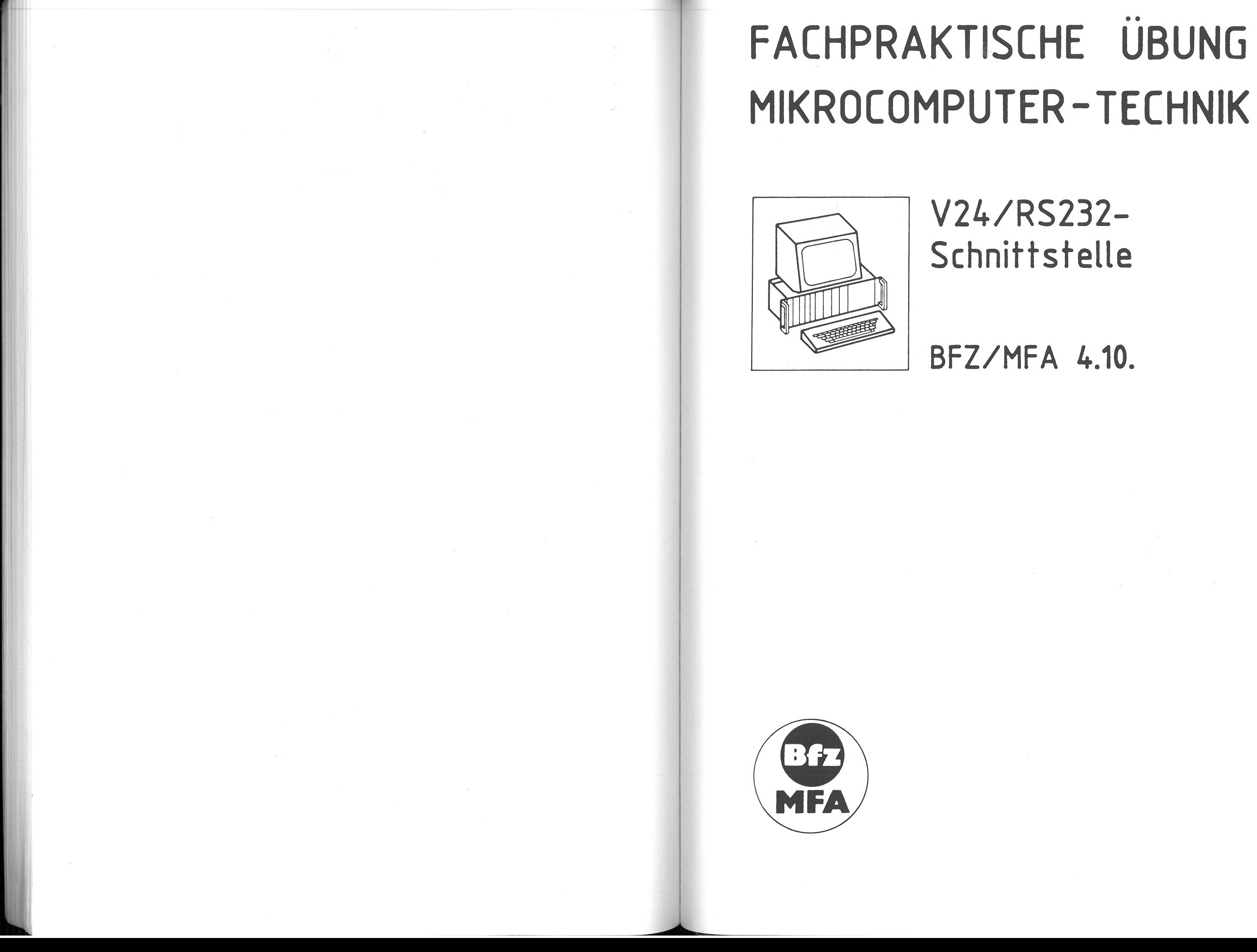

# V24/RS232- Schnittstelle

BFZ/MFA 4.10.

### V24/RS232-Schnittstelle BFZ/MFA 4. 10. - 1

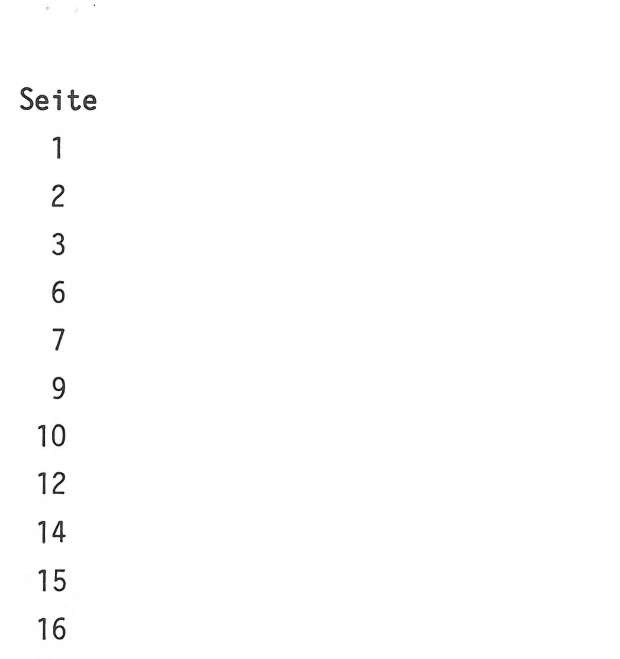

### Inhaltsverzeichnis

### Inhalt

Hinweise 1 Blockschaltbild 2 Funktionsbeschreibung 3 Stromlaufplan Bestückung Leiterplatte 7 Bereitstellungsliste zur Inbetriebnahme 9 Inbetriebnahme Bereitstellungsliste Bohrplan Leiterplatte Layout Bestückungsseite Bohrplan Frontplatte Zusammenbau Baugruppe 17

Die Baugruppe "V24/RS232-Schnittstelle" ist eine Serienschnittstelle zur Datenübertragung zwischen dem BFZ/MFA-Computer und der Peripherie (z.B. Drucker, Datenterminals, SPS-Steuerungen). Baudraten zwischen 150 Bd und 9600 Bd sind mögl i eh.

Die Ein- und Ausgänge besitzen +12-V-Pegelwandler, deren Anschlüsse auf eine 25polige Buchse in der Frontplatte der Baugruppe geführt sind. Die Belegung der Anschlußbuchse kann durch Lötbrücken an die Erfordernisse der Peripherie angepaßt werden. Hierdurch wird der Anschluß der Geräte mit serieller Datenübertragung erleichtert.

### **Hinweise**

### $BFZ/MFA$  4.10. - 2

### V24/RS232-Schnittstelle

### Funktionsbeschreibung

Die Funktionsbeschreibung bezieht sich nur auf das Blockschaltbild. Einzelheiten des verwendeten Schnittstellenbausteins 8251 werden im Band 2 der Fachpraktischen Übungen behandelt (BFZ/MFA 4.4. "Programmierbare Serienschnittstelle" und BFZ/MFA 4.4.a "Kassetten-Interface").

Die serielle Daten-Sendeleitung TxD, die serielle Daten-Empfangsleitung RxD sowie einige Steuerleitungen des Schnittstellenbausteins 8251 sind über TTL/-V24-Pegelwandler mit einer 25poligen Buchsenleiste auf der Frontplatte der Baugruppe verbunden.

Für interne Steuerzwecke erhält der Baustein am Anschluß CLK den von einem Inverter aufgefrischten 2-MHz-Systemtakt. Aus dem System-Takt wird außerdem im Baudraten-Teiler der zur Parallel/Seriell- und Seriell/Parallel-Wandlung erforderliche Baudraten-Takt gewonnen und dem Baustein an den Anschlüssen RxC und TxC zugeführt. Durch Lötbrücken und geeignete Initialisierung können 7 verschiedene Baudraten eingestellt werden (siehe Tabelle im Stromlaufplan).

Der Daten-Bus ist über einen bidirektionalen Datenbus-Treiber in Tristate-Technik mit den Datenleitungen des Schnittstellen-Bausteins verbunden. Der Datenbus-Treiber trennt im Ruhezustand den Datenweg und gewährleistet im aktiven Zustand einen ausreichend hohen Treiberstrom in Richtung System-Bus. Zur Aktivierung des Datenbus-Treibers muß der Anschluß CE (Chip Enable) L-Pegel erhalten.

Uber den Anschluß DIR (direction, Richtung) wird mit dem Signal IOW die Arbeitsrichtung des Datenbus-Treibers gesteuert. Hierdurch wird festgelegt, ob Daten vom Prozessor zum Baustein 8251 und von dort über den Anschluß TxD seriell ausgesendet werden, oder ob der Prozessor die über den Anschluß RxD seriell empfangenen Daten liest.

Die Freigabe des Datenbus-Treibers und des Schnittstellenbausteins erfolgt durch den Adreßvergleicher. Dies geschieht nur, wenn die Adresse auf den Adreßleitungen A4 bis A7 mit derjenigen Baugruppen-Nummer übereinstimmt, die mit den Schaltern S1 bis S4 eingestellt ist. Zur Freigabe des Adreßvergleichers muß eine der Steuerleitungen IOW oder IOR aktiv sein. Mit der Adreßleitung AO werden bei H-Pegel die Control-Register, und bei L-Pegel die Datenregister (Sender- und Empfänger-Register) des 8151 adressiert.

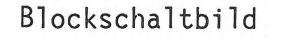

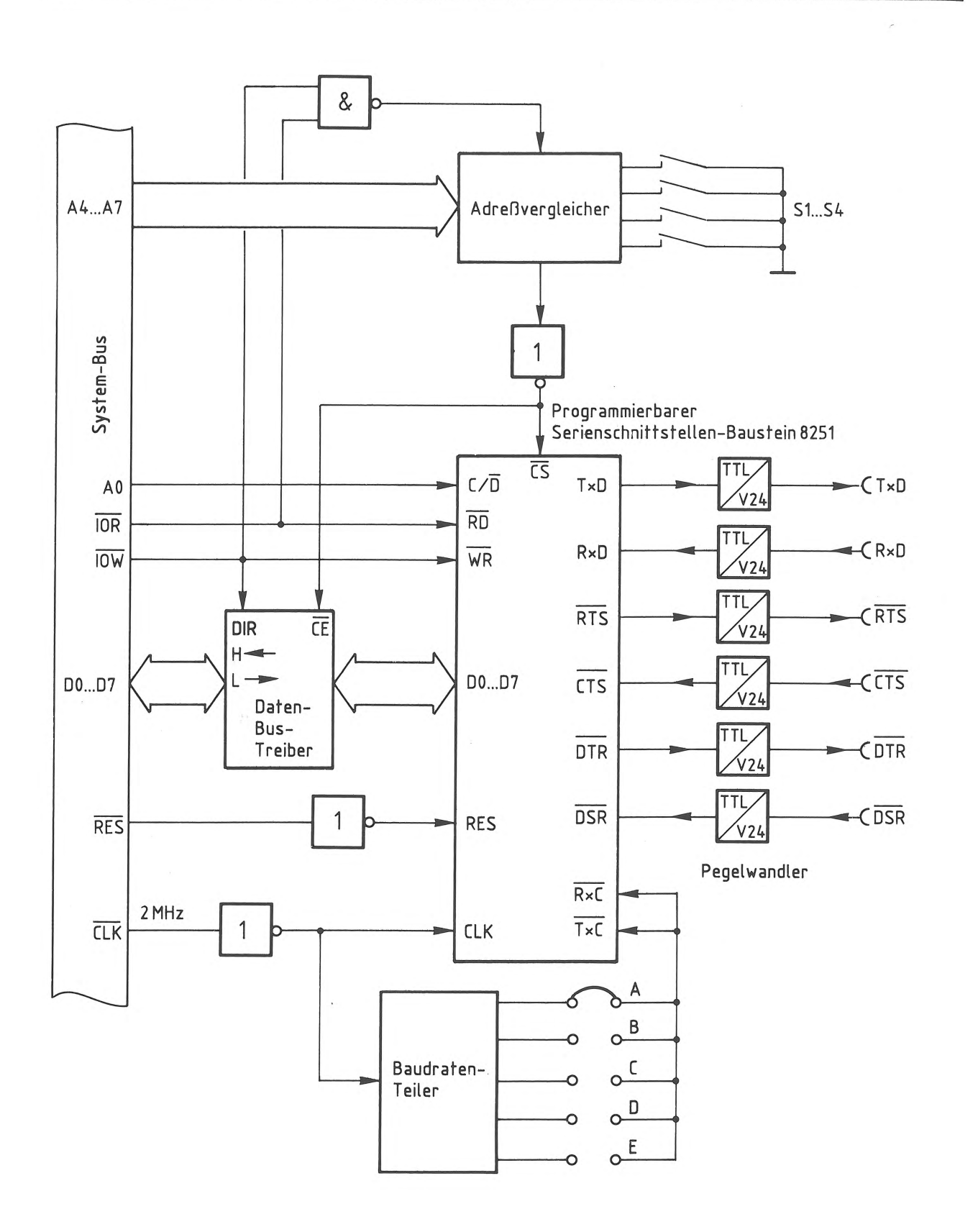

## V24/RS232-Schnittstelle BFZ/MFA 4. 10. - 4

V24/RS232-Schnittstelle BFZ/MFA 4.10. - 5

Funktionsbeschreibung

**Verbindungen Schnittstellenbaustein - 25polige Buchsenleiste** 

- "TxD" (Transmitter-Data, Senderdaten): Serieller Datenausgang des Bausteins, durch Lötbrücke 2 mit Anschlußstift 2 der 25poligen Buchsenleiste verbunden
- "RxD" (Receiver-Data, Empfängerdaten): Serieller Dateneingang des Bausteins, durch Lötbrücke 4 mit Anschlußstift 3 der 25poligen Buchsenleiste verbunden
- "RTS" (Request To Send, Sendeteil der Peripherie einschalten): Der Signalzustand dieses beliebig verwendbaren Bausteinausgangs wird bei der Initialisierung durch das Kommandowort festgelegt und kann danach auch wieder per Programm verändert werden. In der Grundverdrahtung der V24/RS232-Schnittstelle wird das Bausteinsignal RTS über die Lötbrücke 15, den Pegelwandler IC7.2 und die Lötbrücke 6 auf den RTS-Anschluß der 25poligen Buchsenleiste geführt (Anschlußstift 4).
- "RxRDY" (Receiver Ready, Empfänger hat ein Zeichen empfangen/ist besetzt): Ausgang, der beim Vorliegen eines Zeichens im Empfängerregister des Schnittstellenbausteins H-Pegel annimmt. In der Grundverdrahtung der Schnittstelle wird RxRDY über die Brücke 18, den Pegelwandler IC7.3 und die Brücke 11 zum Anschlußstift "DTR" der 25poligen Buchsenleiste geführt. Hiermit kann der externe Datensender so lange gestoppt werden, bis das Empfängerregister des Bausteins von der CPU gelesen ("geleert") wurde und damit wieder bereit ist, ein neues Zeichen aufzunehmen.
- "CTS" (Clear To Send, Senderfreigabe): L-Signal an diesem Bausteineingang gibt den eigenen Datensender frei, H-Signal sperrt ihn. Über den Pegelwandler IC8.2 und die Lötbrücke 8 ist der CTS-Anschluß des Bausteins mit Anschlußstift 5 der 25poligen Buchse verbunden. Hier ist zur Senderfreigabe 0- Signal (+3 V bis +12 V) erforderlich. Bei 1-Signal (-3 V bis -12 V) oder offenem Eingang ist der Datensender gesperrt.

- "DTR" (Data Terminal Ready, Betriebsbereitschaft des eigenen Gerätes): Der Signalzustand dieses beliebig verwendbaren Ausgangs wird bei der Initialisierung des Bausteins durch das Kommandowort festgelegt und kann danach auch wieder per Programm verändert werden. Mit L-Pegel am Bausteinanschluß DTR kann einem Peripheriegerät mitgeteilt werden, daß die Serienschnittstelle

Wird anstelle der Lötbrücke 8 die Lötbrücke "9" geschlossen, so erfolgt die Senderfreigabe nicht über die Peripherie, sondern über R5 (Datensender ist ständig freigegeben).

### Funktionsbeschreibung

- betriebsbereit ist.
- "DSR" (Data Set Ready, Betriebsbereitschaft eines anderen Gerätes): Der Si-+ 12 V) auf die DSR-Leitung legen.

gnal zustand dieses beliebig verwendbaren Eingangs kann über das Statuswort des Schnittstellenbausteins abgefragt werden. Mit Hilfe des Anschlusses DSR ist der Prozessor hierdurch z.B. in der Lage, die Betriebsbereitschaft eines Peripheriegerätes festzustellen. Hierzu muß dieses Gerät 0-Signal (+3 V bis

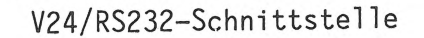

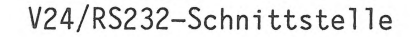

Bestückung Leiterplatte

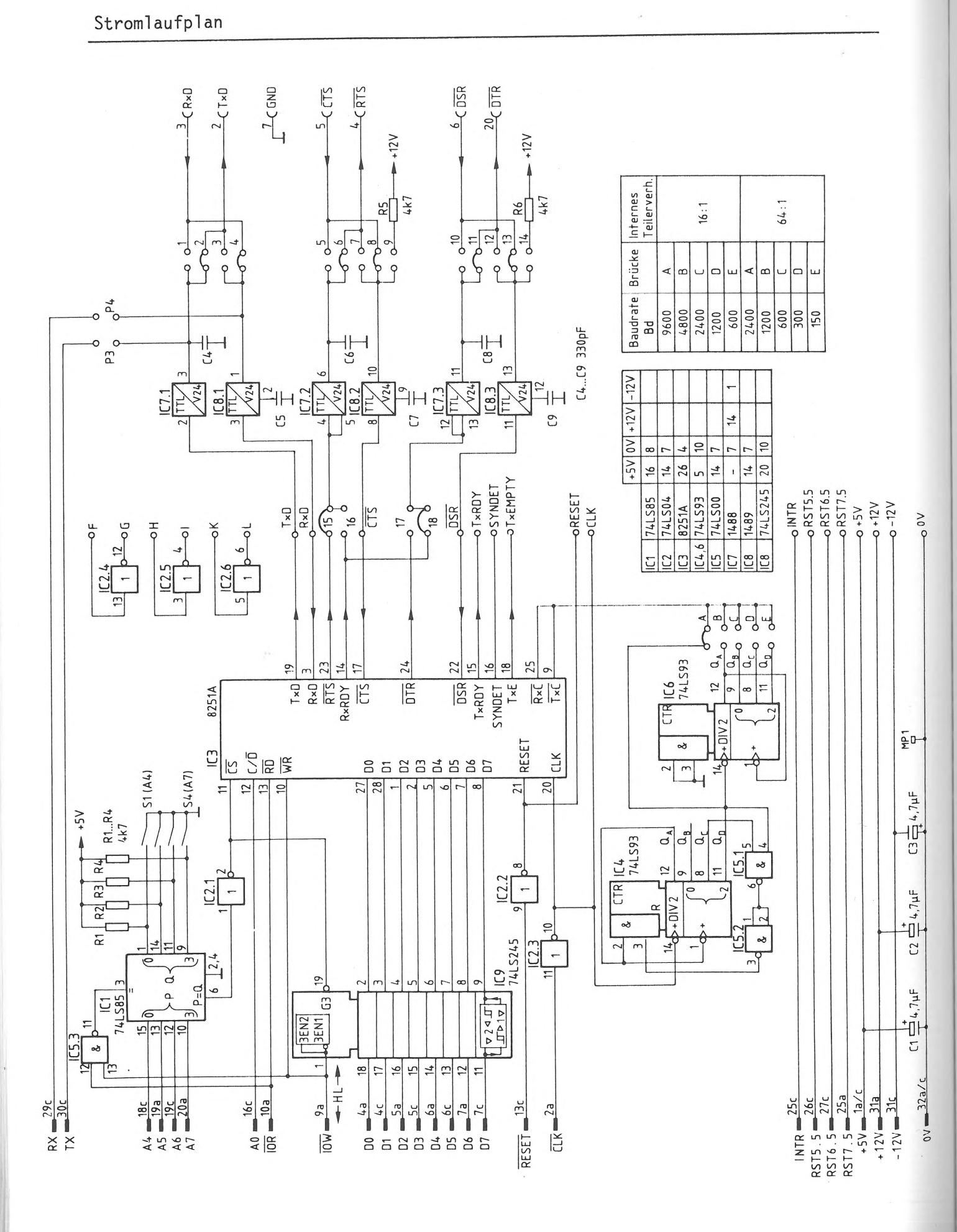

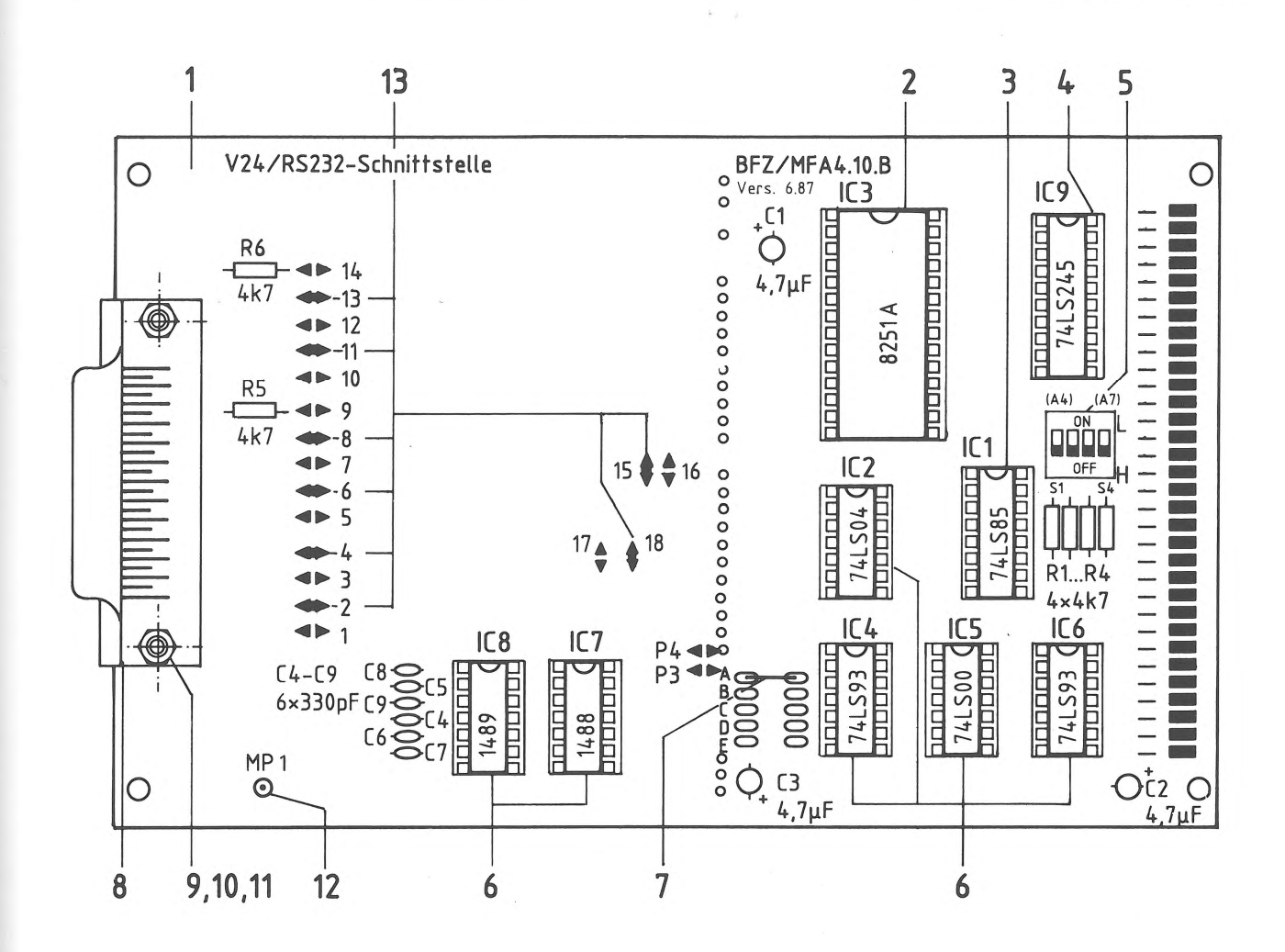

### Stückliste Leiterplatte BFZ/MFA 4.10.

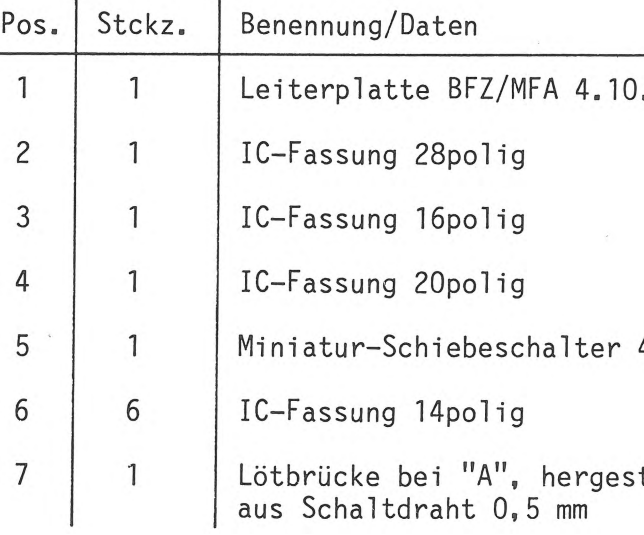

 $BFZ/MFA 4.10. - 7$ 

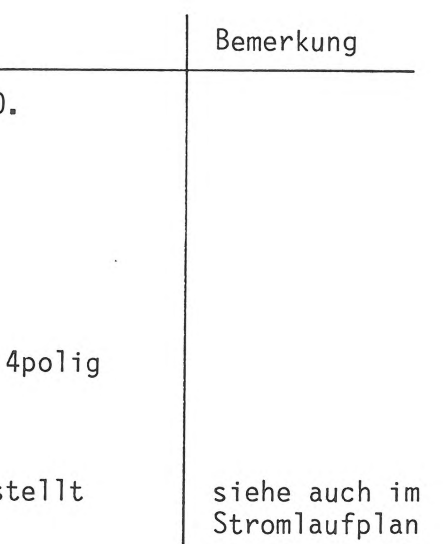

# $BFZ/MFA$  4.10. - 8

Bestückung Leiterplatte

# Bauteilliste Leiterplatte BFZ/MFA 4. 10.

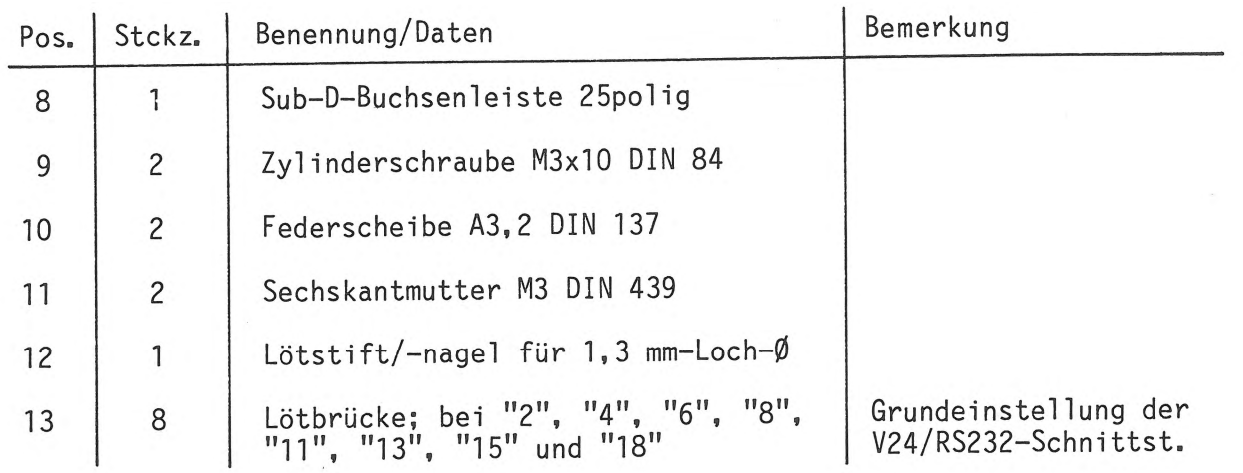

Zur Inbetriebnahme bzw. Prüfung der Baugruppe "V24/RS232-Schnittstelle" wird folgendes Material benötigt:

 $:$   $"$ 

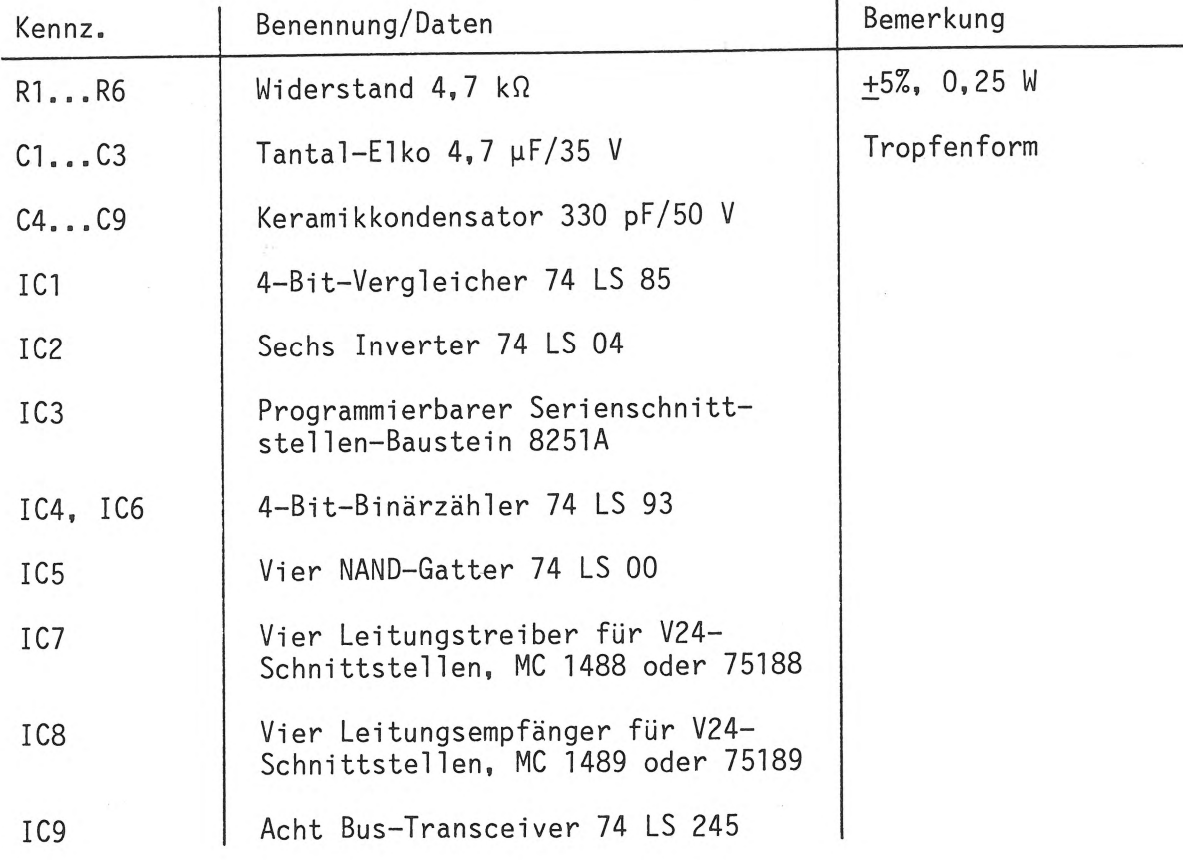

### V24/RS232-Schnittstelle BFZ/MFA 4. 10. - 9

Bereitstellungsliste zur Inbetriebnahme

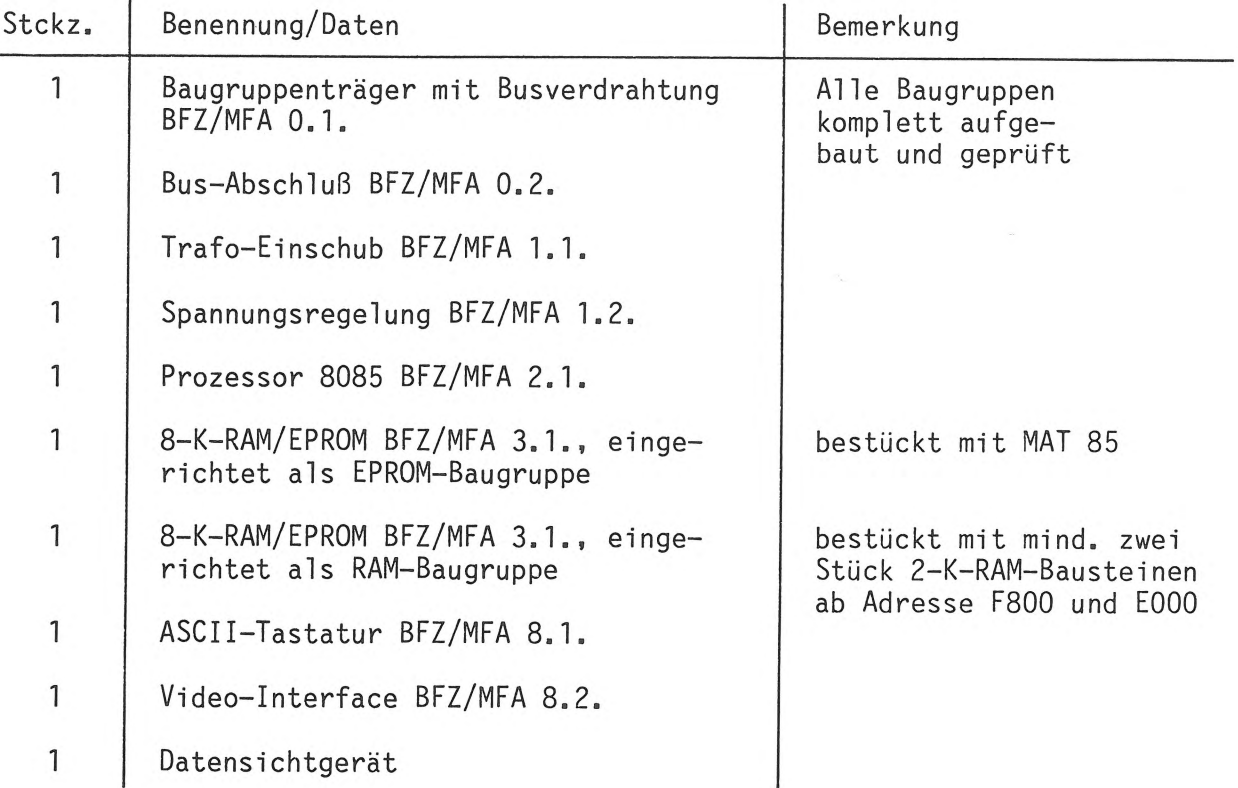

### V24/RS232-Schnittstelle BFZ/MFA 4. 10. - 10

Inbetriebnahme

### **1. Sichtkontrolle**

Die Sichtkontrolle wird anhand von Stromlauf- und Bestückungsplan sowie Stückund Bauteilliste durchgeführt.

- Sind alle Lötstellen ordnungsgemäß verlötet?
- Sind alle erforderlichen Lötbrücken geschlossen?
- Sind alle Elektrolytkondensatoren richtig gepolt?
- Sind alle ICs richtig eingesteckt?
- Sind alle Schrauben festgezogen?

### **2. Funktionsprüfung**

- Lötbrücke "9" zusätzlich geschlossen
- Alle vier Schalter zur Einstellung der Baugruppen-Nummer geöffnet (ergibt Adr. "FX")
- Verbindung zwischen TxD und RxD hergestellt (Drahtbrücke zwischen Anschluß 2 und Anschluß 3 der 25poligen Buchsenleiste)
- BFZ/MFA-Mikrocomputer mit eingesetzter V24/RS232-Schnittstelle eingeschaltet und Betriebssystem gestartet

Bei der Funktionsprüfung wird die V24/RS232-Schnittstelle im BFZ/MFA-Mikrocomputer betrieben und vom Betriebssytem MAT 85 initialisiert. Durch eine Drahtbrücke wird eine Verbindung zwischen dem Ausgang des seriellen Datensenders (TxD) und dem Eingang des seriellen Datenempfängers (RxD) hergestellt. Mit Hilfe eines Prüfprogramms gibt die CPU einen Datenwert über die V24/RS232- Schnittstelle aus, empfängt diesen wieder und stellt den empfangenen Datenwert als ASCII-Zeichen auf dem Bildschirm des Datensichtgerätes dar.

### **2.1. Vorbereitungen zur Inbetriebnahme der V24/RS232-Schnittstelle**

### Inbetriebnahme

**2.2. Überprüfung der Schnittstelle**  Eingabe des folgenden Prüfprogramms in Assemblersprache ab Adresse F800: F800 F802 F805 F808 F80B FBOE 3E 2A CD 2108 CD EF07 CD 5200 C3 OOF8 PRUEF: MVI A,2A CALL 0821 CALL 07EF CALL 0052 JMP PRUEF END

```
; Akku mit Wert für das Zeichen "*" 
; laden 
;Unterprogramm "CASO" (Kassetten-
;Out-Routine, Sendeprogramm für 
;serielle Schnittstelle) 
;Unterprogramm "CASI" (Kassetten-
;In-Routine, Empfangsprogramm für 
;serielle Schnittstelle) 
;Unterprogramm "WCHR" (Write Cha-
;racter, gibt Akku-Inhalt auf dem 
; Bildschirm aus) 
;Zurück zum Programmanfang 
;Assembler-Ende
```
- Prüfen des eingegebenen Programms mit Hilfe des Disassemblers

- Start des Programms auf Adresse F800 Wenn der Bildschirm mit dem Zeichen "\*" beschrieben wird, ist die Baugruppe in Ordnung.

- Nicht vergessen: Entfernen der zusätzlich eingebauten Lötbrücke "9"

**Damit ist die Inbetriebnahme beendet.** 

Bereitstellungsliste

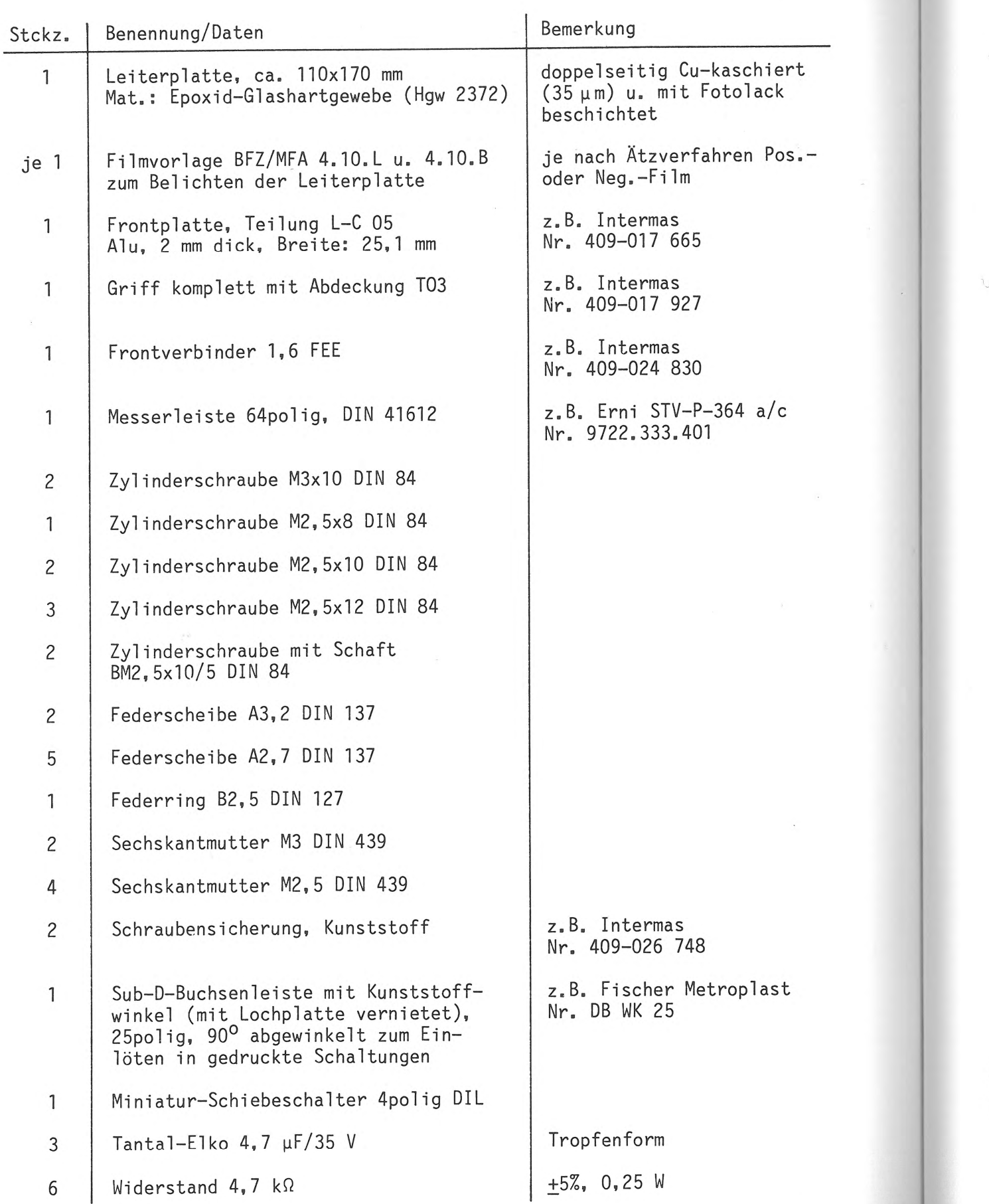

## BFZ/MFA 4.10. - 12

Das zur Inbetriebnahme der Baugruppe erforderliche Material ist der Bereitstellungsliste zur Inbetriebnahme zu entnehmen.

### V24/RS232-Schnittstelle

### Bereitstellungsliste

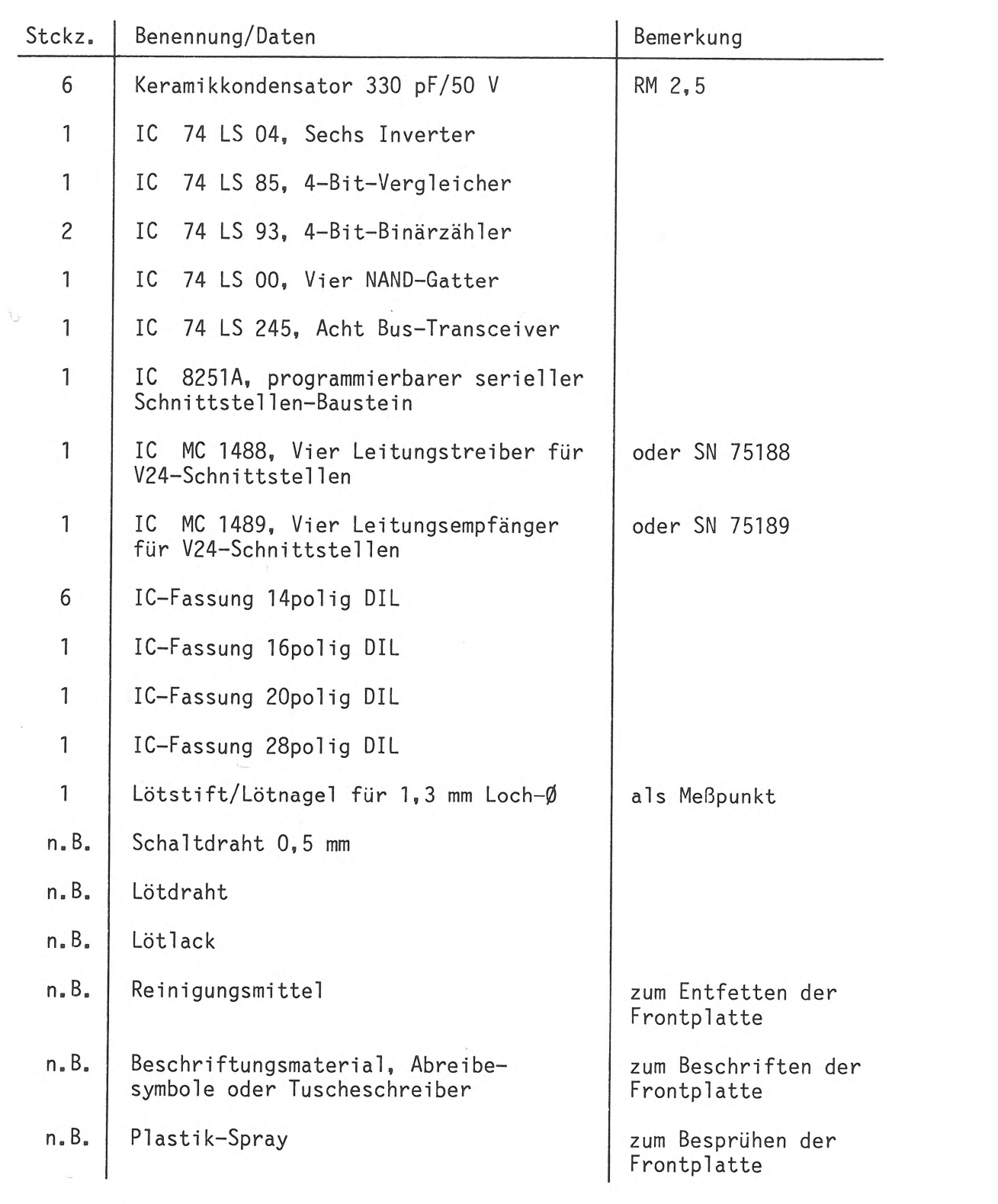

BFZ/MFA 4. 10. - 13

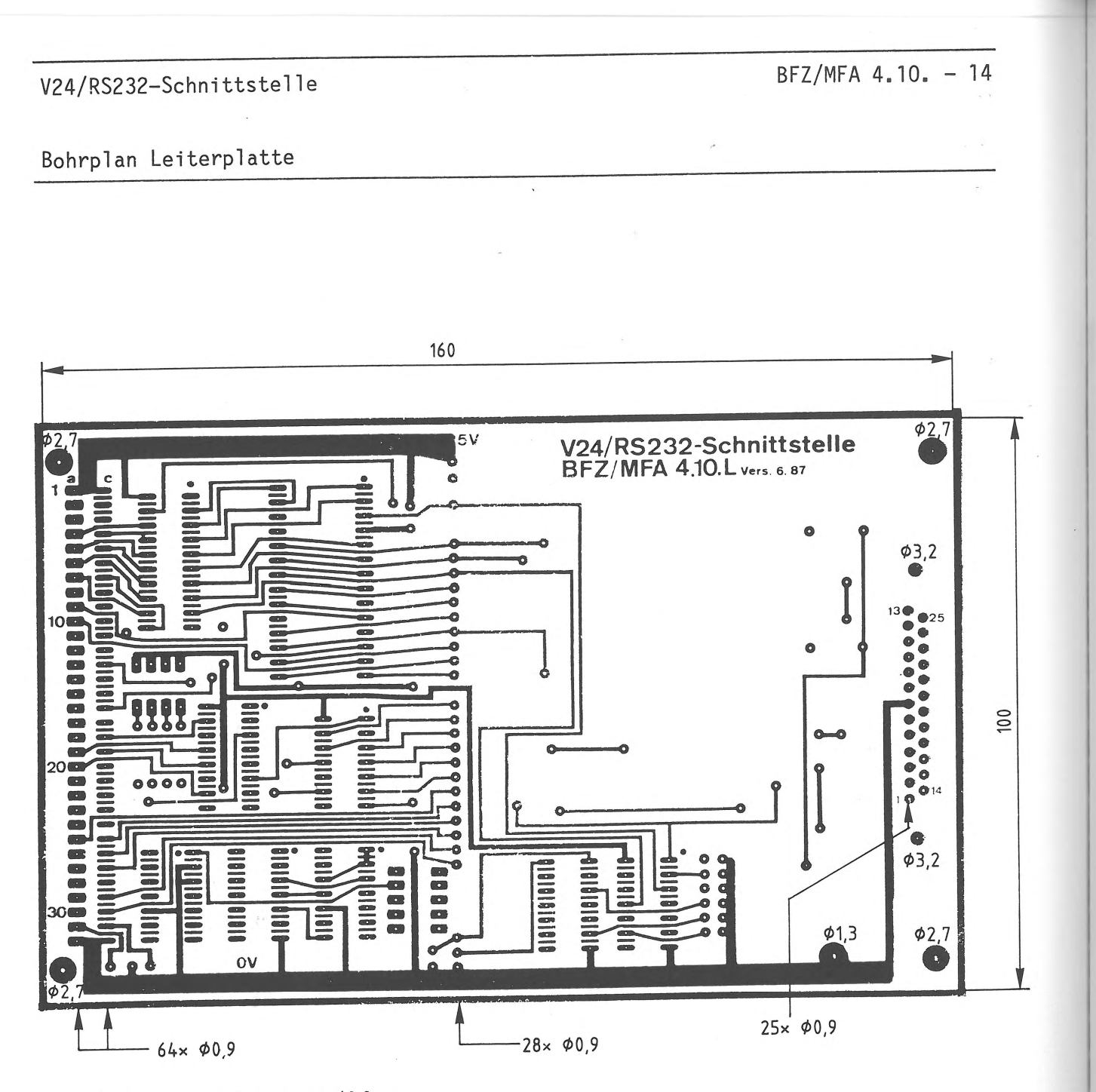

Alle nicht bemaßten Bohrungen Ø0,8mm<br>Benötigte Bohrer: 0,8 – 0,9 – 1,3 – 2,7 – 3,2mm

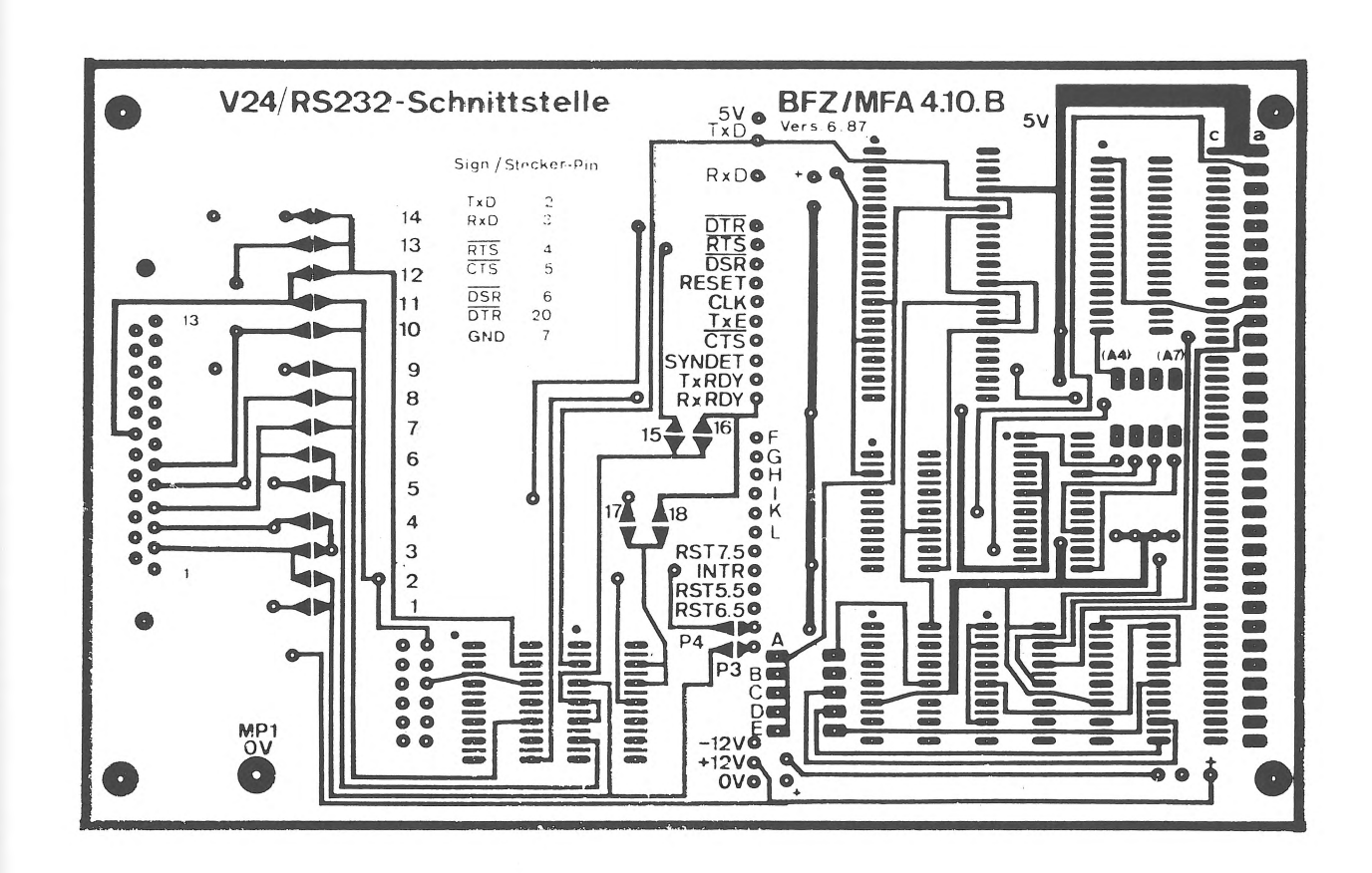

V24/RS232-Schnittstelle

Layout Bestückungsseite

Bohrplan Frontplatte

# $BFZ/MFA$  4.10. - 16

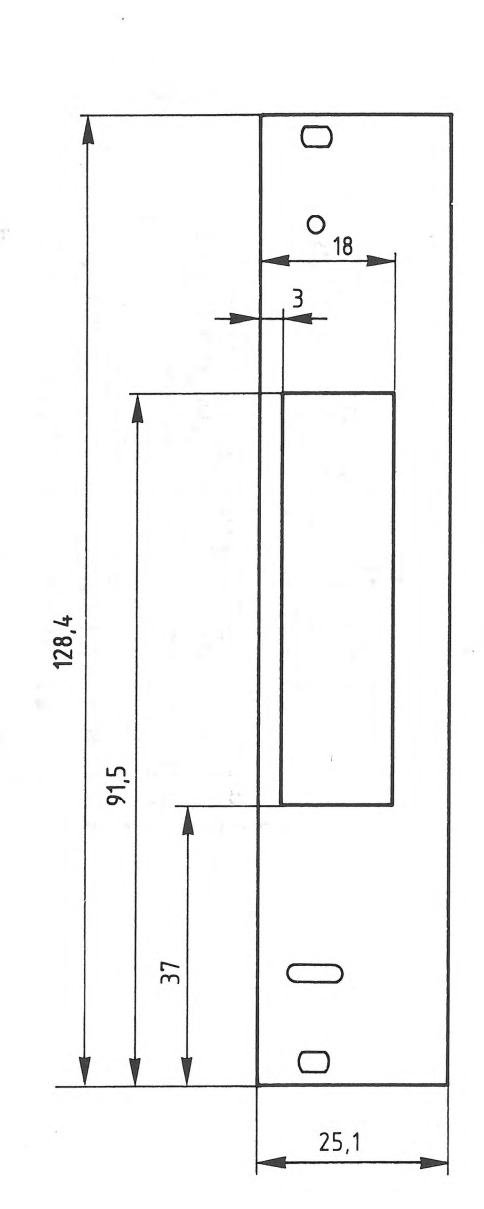

Material: Frontplatte L-C 05 Alu 2 mm

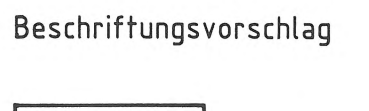

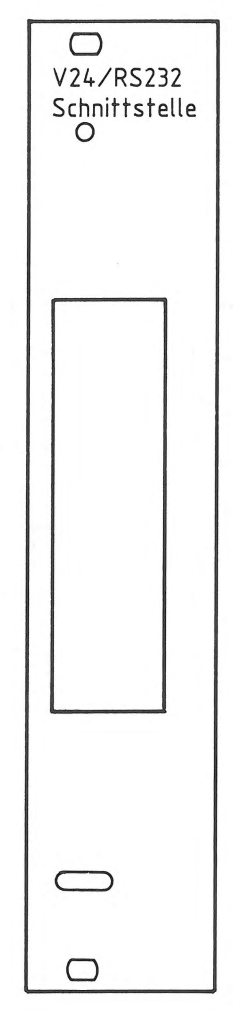

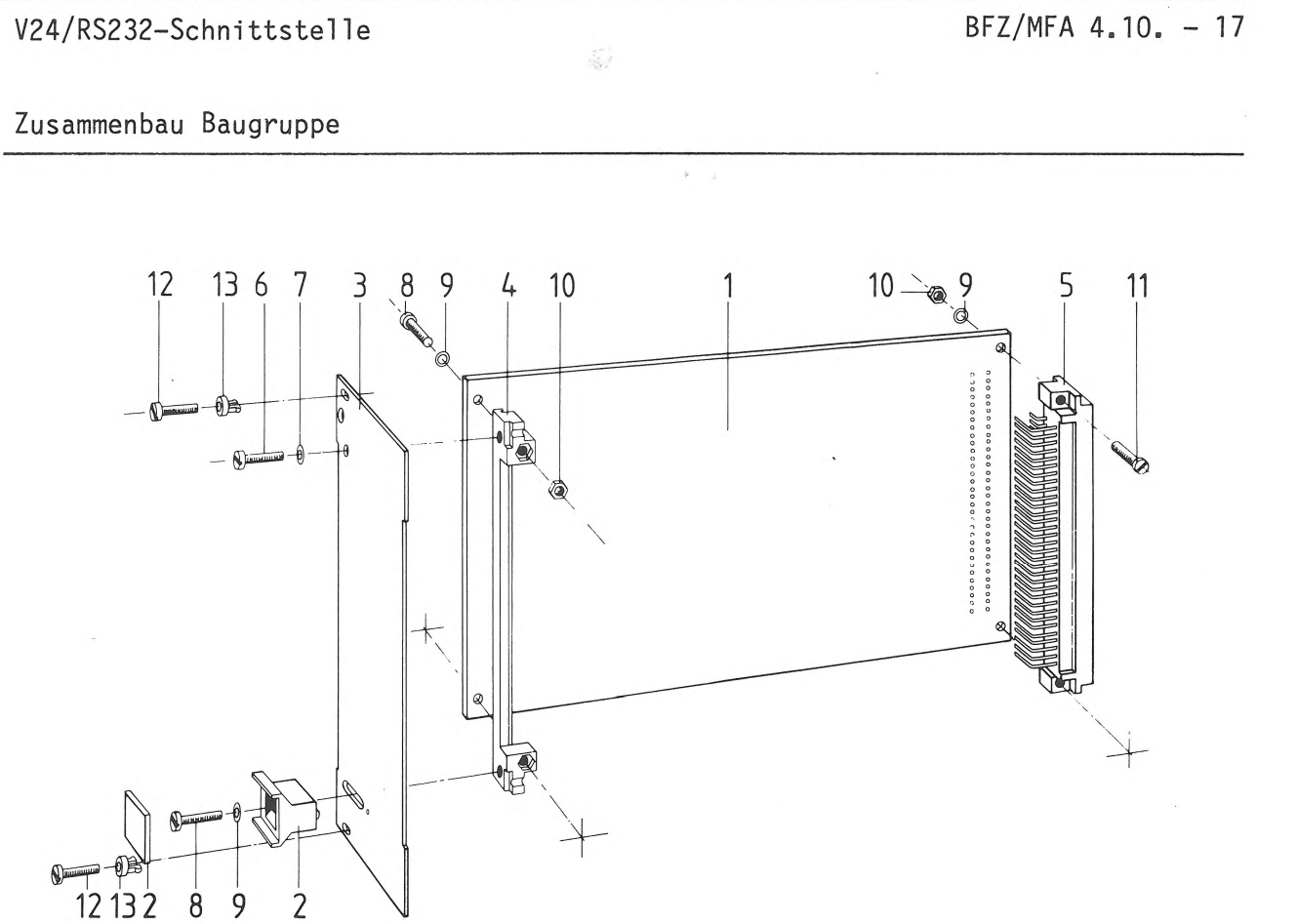

Stückliste für den Zusammenbau

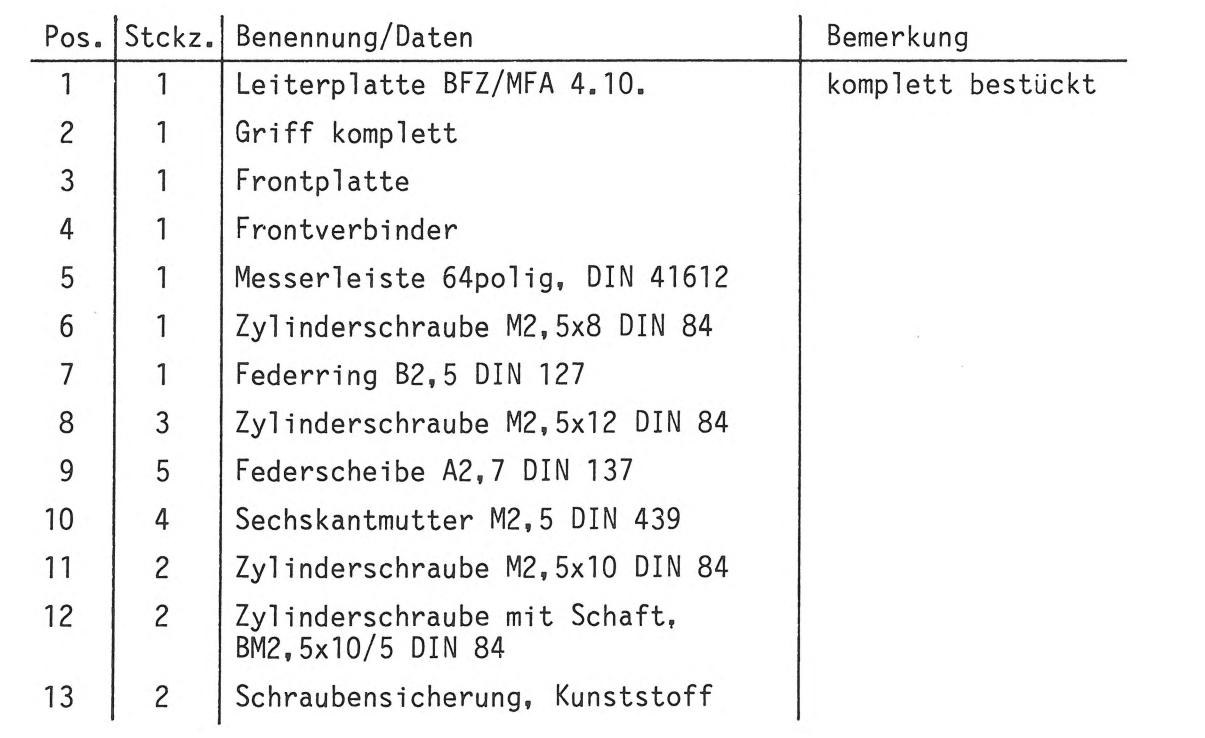

# Anschlußbelegung V 24/RS 232-Datenkabel

- 
- a) Der genormte 25polige Stecker für die V24-Schnitt-<br>stelle.<br>b) Tabelle der V24-Signale. Die angegebene Signalrich-<br>tung bezieht sich immer auf die Blickrichtung vom<br>Computer bzw. Terminal zum Modem.

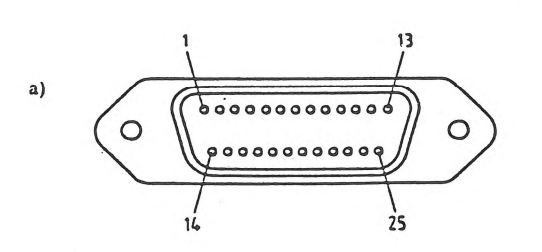

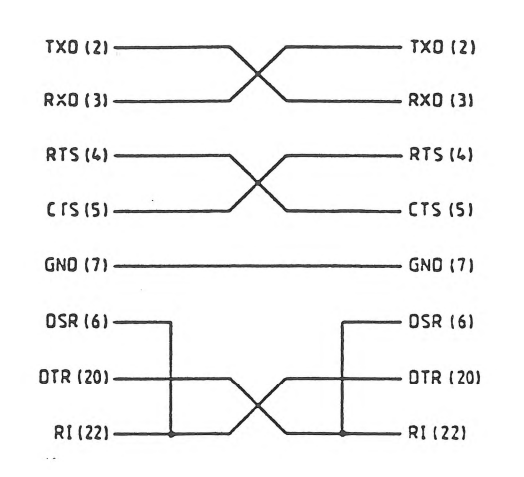

 $\sim 10$ 

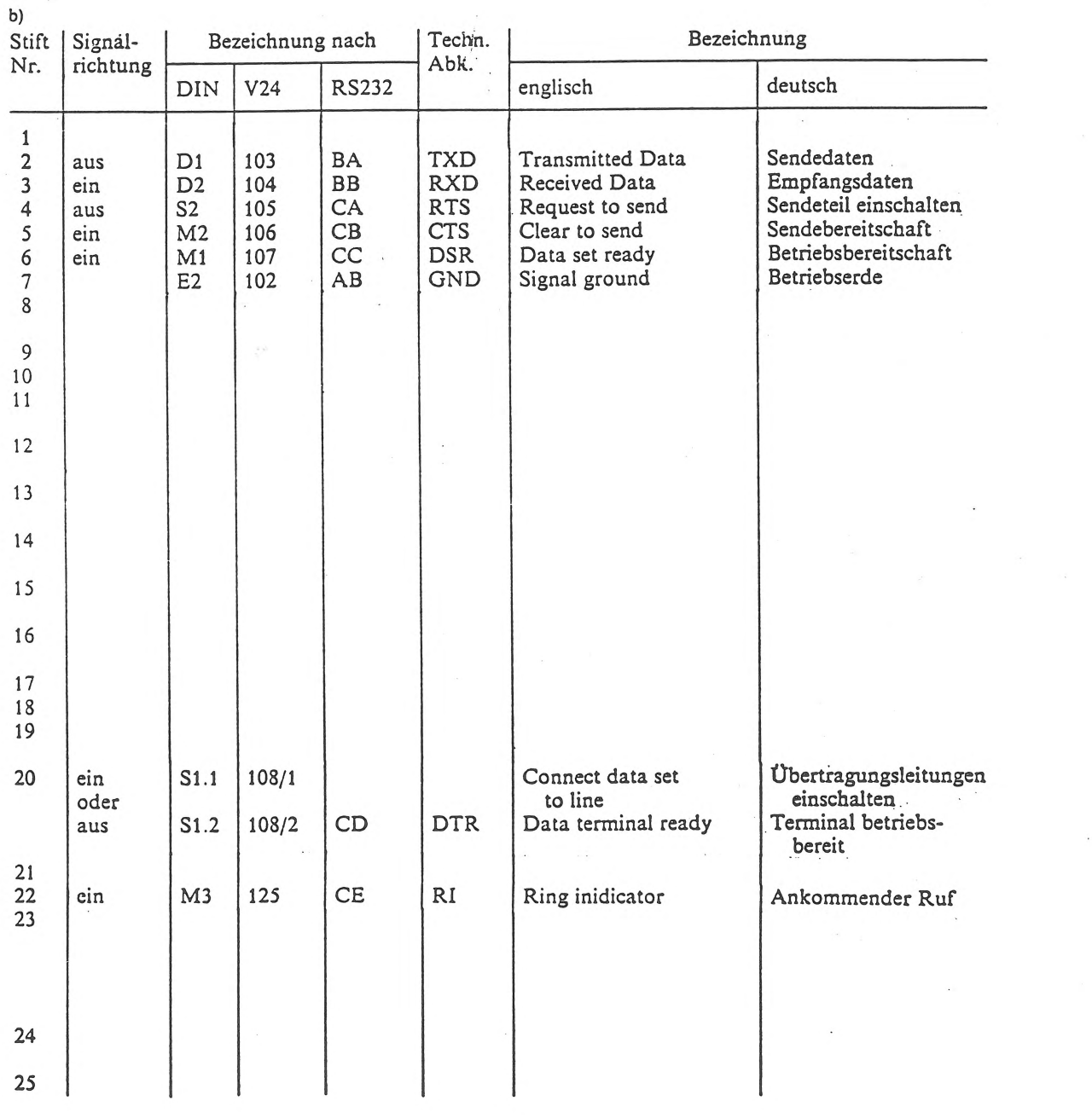